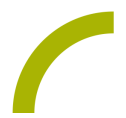

## **Spickzettel: Time Timer App**

Mit der Time Timer App können verschiedene Timer auf dem REHAVISTA-Pad gestellt werden: klassisch wie beim analogen Time Timer in der 60 Minuten-Ansicht oder individualisiert mit jeder gewünschten Skalierung. Einmal eingerichtete und gesicherte Timer können immer wieder verwendet werden, Weckfunktionen hinzugefügt und Farben individualisiert werden. Außerdem ist die parallele Verwendung mehrerer Time Timer möglich!

## **Verwaltung der Time Timer mit der oberen Menüleiste**

- Das Zahnrad öffnet den allgemeinen Einstellberereich für die gesamte App
- **+** fügt neue Timer hinzu, wahlweise als Standard (per Touch) oder benutzerdefiniert (mit Optionen einstellen)
- Die diagonal angeordneten Pfeile starten den aktuellen Timer im Vollbildmodus
- Die Quadrate führen zur symbolbasierten Ansicht der eingerichteten Timer

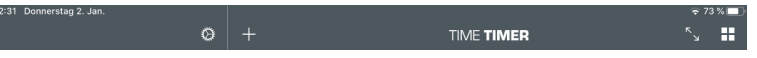

## **Allgemeine Einstellungen**

- Definieren Sie hier, dass sich das REHAVISTA-Pad während der Nutzung der Timer nicht ausschaltet (Wachmodus ein)
- Lassen Sie nach Ablauf des Timers den Alarm aktiv quittieren (Andauernder Alarm ein)

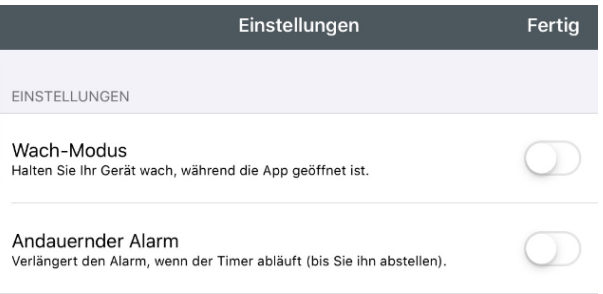

## **Neue Timer einrichten**

Vor jeder Einrichtung werden Sie gefragt, ob Sie einen Timer *per Touch* oder *mit Optionen* einrichten möchten.

Einrichtung per Touch

Diese Funktion entspricht dem analogen Time Timer: standardisiert mit einer Minuteneinteilung sind Zeitabschnitte bis 60 Minuten einstellbar. Einfach mit dem Finger die gewünschte Zeit einstellen und mit *Start* bestätigen. Es sind keine weiteren Einstellungen möglich.

*Hinweis:* die Minuten am kreisrunden Timer sind ausschließlich bei der Einstellung *per Touch* zu sehen!

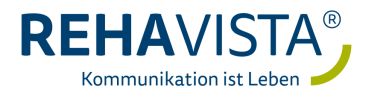

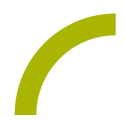

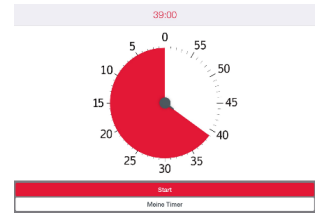

Einrichtung mit Optionen

Vergeben Sie einen Namen für den zu speichernden Timer und stellen Sie die gewünschte Zeiteinheit ein.

Soll die Zeiteinheit mehrfach wiedergegeben werden, stellen Sie die gewünschte Anzahl bei *Wiedergabe* ein.

Definieren Sie danach den Alarm, den gewünschten Ton sowie die Farbe des Kreises. Die verbleibende Zeit wird nun symbolisch als Kreis und, sofern gewünscht, auch digital.

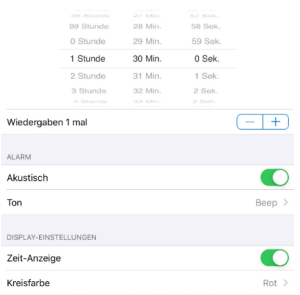

Anschliessend können Sie diese Vorgehen für weitere Timer wiederholen. Am linken Bildrand sind dann Ihre Timer in der Übersicht zu sehen. Wählen Sie einen durch Berühren aus, kann dieser wie oben beschrieben am unteren Bildrand bearbeitet werden.

Der Neustart setzt den Timer zurück.

Mit *Schliessen* erhalten Sie die Option einen eingerichteten Timer dauerhaft zu löschen; *Abspielen* bzw. *Pause* ermöglichen das Starten und Pausieren eines Timers.

Diese Einstellmöglichkeiten erhalten Sie auch, wenn Sie in der Timerliste einen Timer nach links wischen.

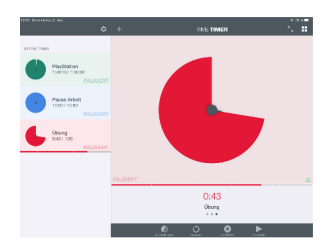

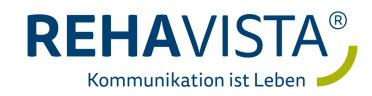